,<br>Iựa chọn đúng đắn cho lợi nhuận tối đa.

.<br>LSIS cố gắng tối đa hóa lợi nhuận của ban như sư cảm ơn vì đã chon chúng tối làm đối tác của các bai

LSELECTRIC

www.lselectric.co.kr

•LS ELECTRIC Beijing Office (China)<br>Tel: 86-10-5095-1631 E-Mail: khpaek@lselectric.

•LS ELECTRIC Shanghai Office (China)<br>Tel: 86-21-5237-9977 E-Mail: tsjun@lselectric

vine, USA)

Overseas Branches

LE ELECTRIC Tokyo Office (Japan

# $0.4 - 7.5$  kW (0.5 - 10 HP) [Ba pha 200V/400V]

# Biến tần LSLV-G100

Hướng dẫn vân hành nhanh

### Chỉ dẫn an toàn

∙ Đọc hướng dẫn này một cách cần thận trước khi<br>Iấp đặt, đấu nối, vận hành hoặc kiểm tra thiết bị .<br>Giữ hướng dẫn này trong trong phạm vi gần để<br>dễ dàng tham khảo

- Heauquai tei<br>LS-ro 127(Hogye-dong) Dongan-gu, Anyang-si, Gyeonggi-Do, 14119, Korea Seoul Office

∎Seoul Uffice<br>LS Yongsan Tower, 92, Hangang-daero, Yongsan-gu, Seoul, 04386, Korea<br>Tel: 82-2-2034-4033, 4888, 4703 Fax: 82-2-2034-4588 E-mail: automation@Iselectric.co.kr

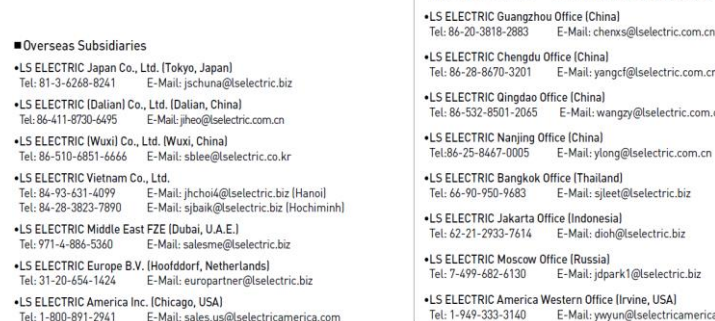

Specifications in this catalog are subject to change without notice due to continuous product development and improvement.

#### **1. Giới thiệu về Hướng dẫn vận hành nhanh**

 Hướng dẫn vận hành nhanh này dành cho người dùng có kiến thức cơ bản về điện và thiết bị điện

LSLV-G100 là tên chính thức của dòng biến tần G100.

 Để biết thông tin chi tiết về cài đặt và vận hành, có thể tải xuống phiên bản đầy đủ của hướng dẫn sử dụng G100 tại [www.lselectric.co.kr](http://www.lselectric.co.kr/)

#### **2. Xác nhận và kiểm tra vận chuyển**

- Kiểm tra các thiệt hại của biến tần. Nếu biến tần bị hỏng khi nhận, hãy liên hệ với nhà cung cấp.
- Đảm bảo nhận đúng sản phẩm bằng cách kiểm tra thông tin trên bảng tên như dưới đây. Nếu bạn nhận sản phẩm không đúng model, hãy liên hệ với nhà cung cấp.

(Tem nhãn biến tần nằm ở mặt bên của sản phẩm)

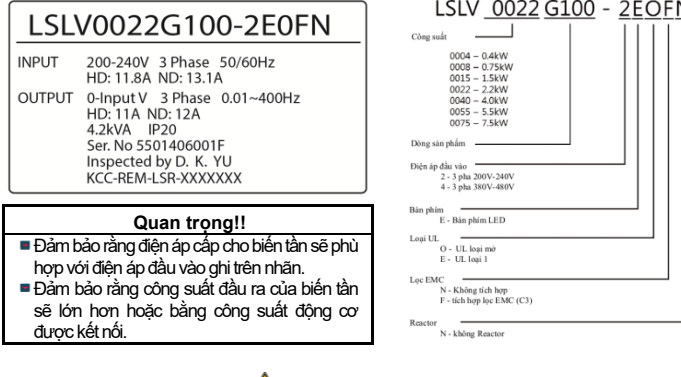

### **3. Cẩn trọng khi lắp đặt**

1) Khu vực lắp đặt

l

Vị trí lắp đặt phải không bị rung và biến tần phải được lắp đặt trên tường có thể hỗ trợ trọng lượng của nó.

#### 2) Tuần hoàn khí

Biến tần có thể trở nên rất nóng trong quá trình hoạt động. Lắp đặt biến tần trên bề mặt chống cháy và có khe hở đủ xung quanh biến tần để cho phép không khí lưu thông theo mô tả dưới đây .

3) Lắp đặt cạnh nhau

Nếu bạn đang lắp đặt nhiều bộ biến tần trong một tủ, hãy sắp xếp chúng cạnh nhau và bỏ các nắp trên. Các nắp trên PHẢI được tháo ra trong lắp đặt cạnh nhau để tản nhiệt thích hợp. Sử dụng một tuốc nơ vít đầu phẳng để loại bỏ các nắp trên. (Cài đặt Din-rail là khả dụng)

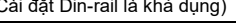

.<br>Hình minh họa dưới đây cho thấy cách bố trí chi tiết của các cầu đấu điều khiển và các công tắc bảng điều khiển.

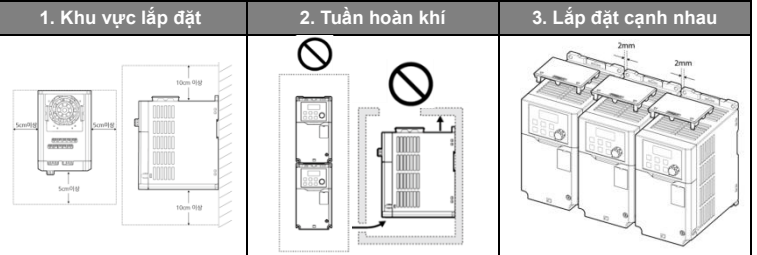

4) Biến tần bao gồm các thành phần điện tử nhạy cảm. Do đó, môi trường lắp đặt có thể tác động đáng kể đến tuổi thọ và độ tin cậy của sản phẩm. Bảng dưới đây mô tả chi tiết các điều kiện vận hành và lắp đặt lý tưởng cho biến tần.

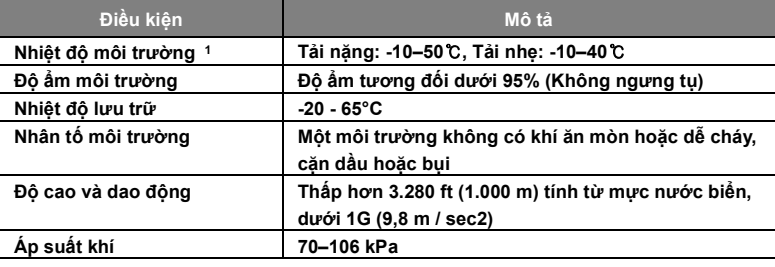

## **4. Hướng dẫn kết nối**

1) **Kết nối phần động lực**

Sử dụng các sơ đồ nối dây bên dưới để nối đúng các kết nối nguồn chính với biến tần. **Bước này nên được thực hiện khi nguồn TẮT**! Tham khảo Hướng dẫn sử dụng để biết các khuyến nghị đo dây thích hợp. Hãy chắc chắn thực hiện đúng việc đấu dây và nối đất. Thực hiện theo mã địa phương nếu cần thiết.

Dưới đây là mô tả đấu dây cho ứng dụng ba pha. Bố trí cầu đấu sẽ thay đổi dựa trên công suất và loại vỏ khác nhau. Tên cầu đấu (ví dụ: R, S, T,..) sẽ không thay đổi.

### **[Ba pha G100\_0.4~4.0kW]**

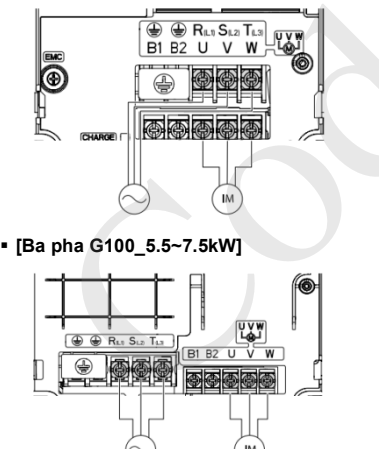

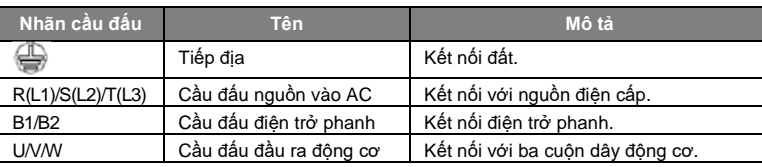

Nhấn**[MODE/SHIFT]**x3để thay đổi các chữ số

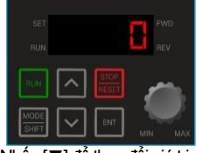

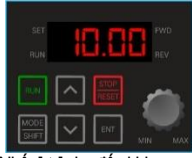

Nhấn[ ▲] cho đến kh 10.00xuất hiện. Sau đó, nhấn**[ENT]** x2 để lưu giá trị.

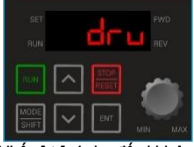

Nhấn[▲]x4cho đến khi**drv** xuất hiện.

#### 2) **Kết nối điều khiển**

Nhấn [▼] để thay đổi giá trị về0. Sau đó nhấn**[ENT]** x2 để

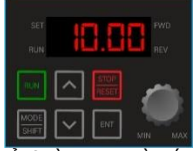

Để trở về màn hình tần s sửdụng phím **[ESC]**bằng cách nhấn một trong các tổ hợp phím sau:

 $-[A]+[V]$ -[▲] + [MODE/SHIFT], -[▼] + [MODE/SHIFT].

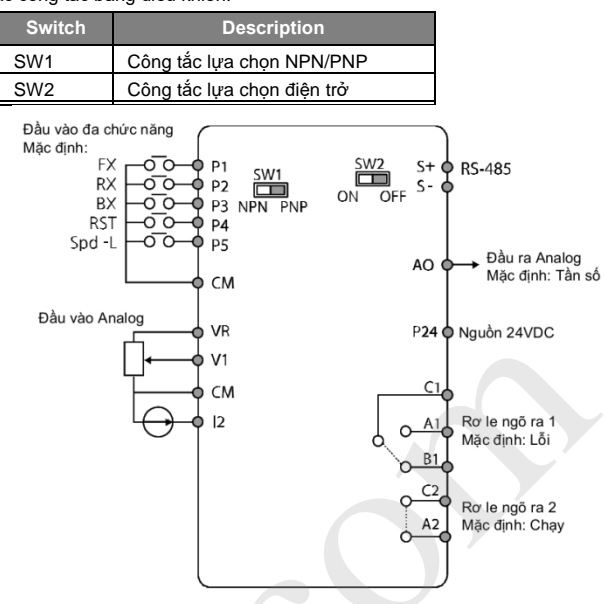

### **Nhãn cầu đấu đầu vào và mô tả**

#### **Nhãn cầu đấu đầu ra và mô tả**

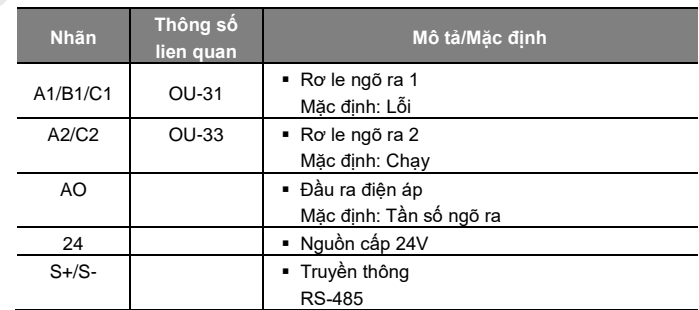

### **5. Bàn phím**

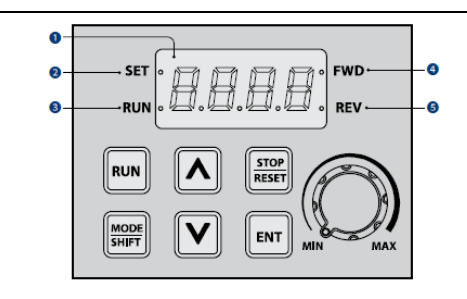

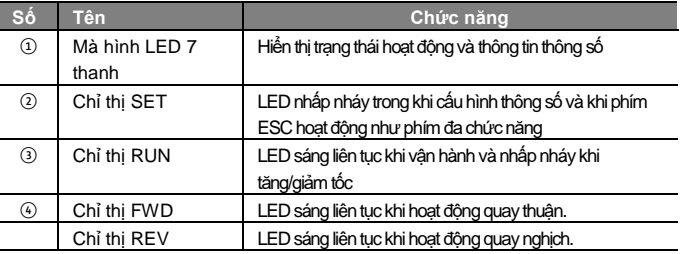

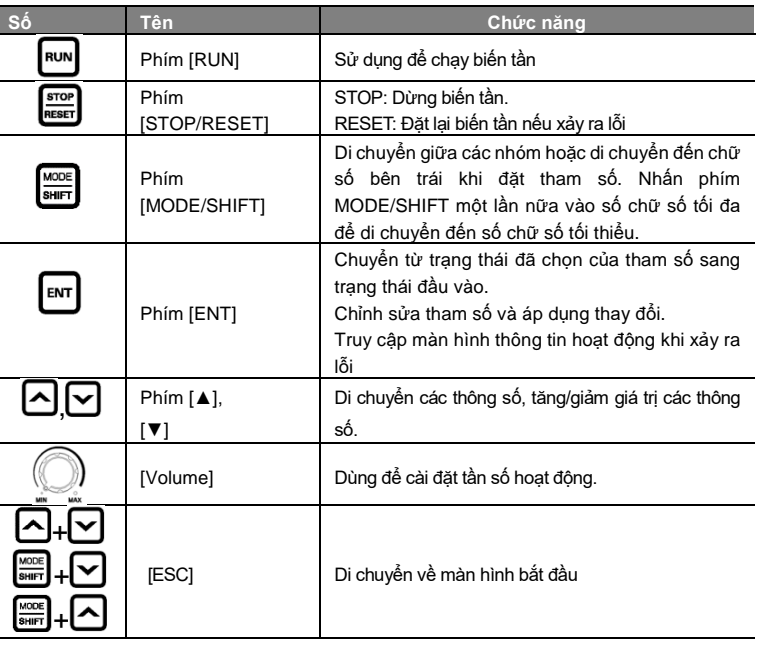

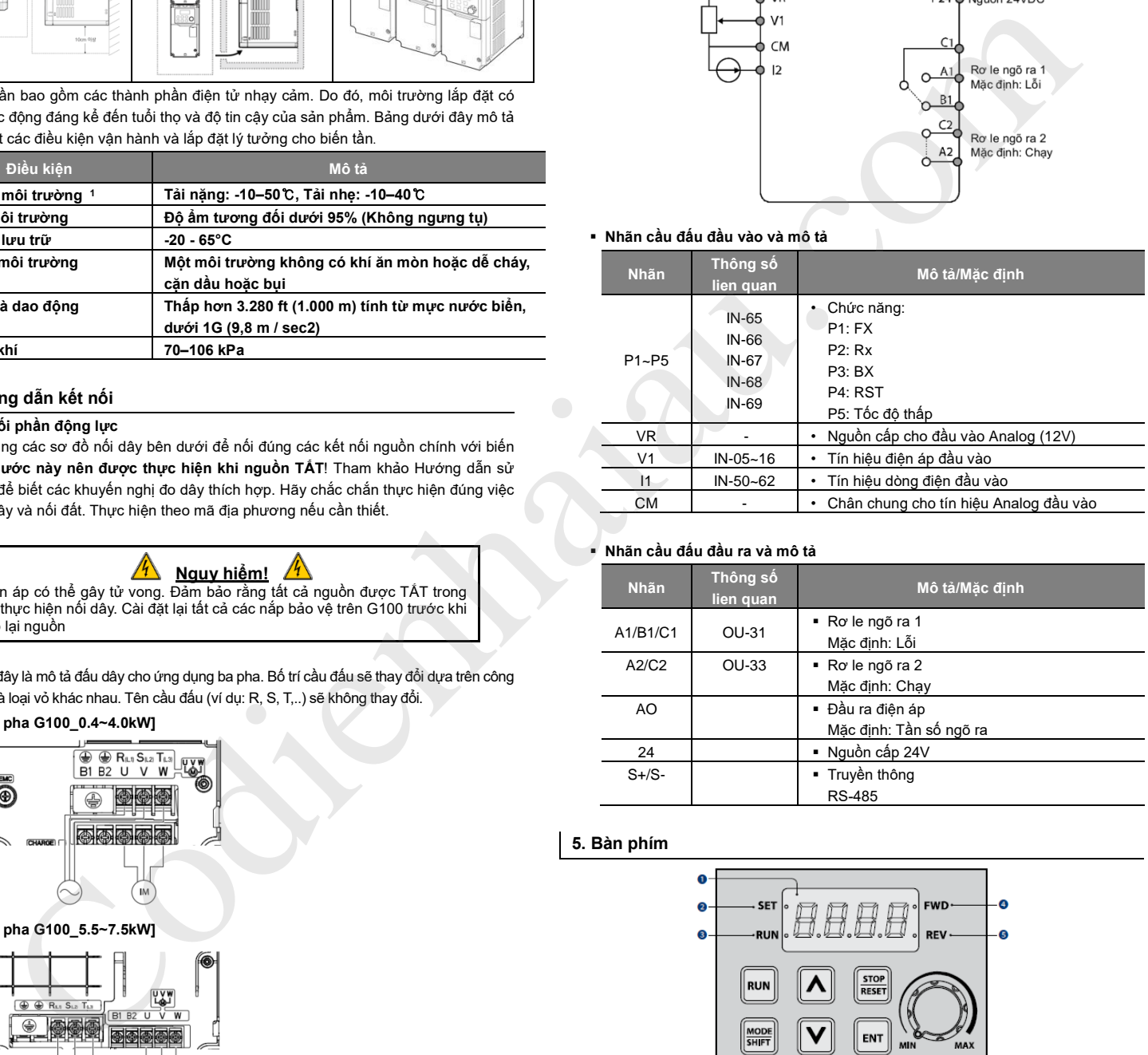

### **6. Vận hành cơ bản**

### 1)**Điều hướng và cài đặt nhóm thông số**

### **[Nhóm vận hành]**

- 14 tham số cơ bản được phân loại trong nhóm vận hành
- Thông số được thay đổi bằng cách nhấn phím [▲] và [▼] .
- Thông số được truy cập bằng cách nhấn phím [ENT] .
- **[Các nhóm thông số và cài đặt]**

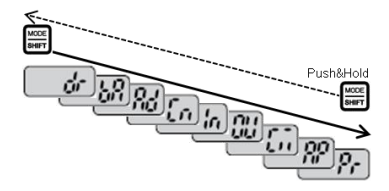

- Các nhóm có thể được truy cập với phím [MODE/SHIFT].
- Các nhóm có thể được truy cập theo hướng khác bằng cách nhấn phím [MODE/SHIFT] hơn 1 giây.
- Thông số có thể được truy cập bằng phím [▲] và [▼].
- Nhấn phím [ENT] để thay đổi cài đặt thông số.
- Nhấn phím [ENT] x2 để lưu lại thay đổi.

### 2)**Xác định chiều quay động cơ**

Bước này giải thích cách kiểm tra chiều quay động cơ bằng cách chạy động cơ ở tốc độ thấp thông qua bàn phím. Đảm bảo rằng dây nguồn và động cơ được đấu nối khớp với bước trước và nắp được lắp đặt trước khi cấp nguồn.

### **[Cài đặt tần số]**

Sau khi bật nguồn, màn hình hiển thị "0.00", thể hiện tần số tham chiếu.

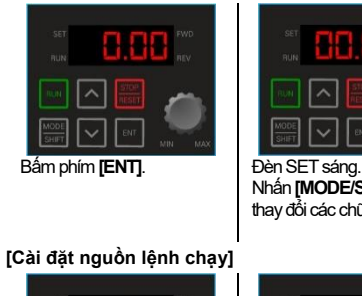

Sau đó, nhấn**[ENT]** cài đặt.

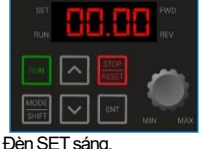

lưu cài đặt.

※ *Cài đặt này xác định phímRUN/STOP là nguồn lệnh chạy.*

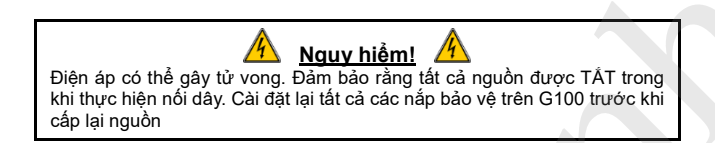

#### **[Kiểm tra chiều quay]**

Kiểm tra an toàn khi chạy đông cơ ở tốc đô thấp. Khi sẵn sàng, nhấn phím [RUN] để khởi động động cơ. Màn hình sẽ hiển thị ngắn gọn tần

số đầu ra của VFD cho đến khi đạt 10Hz. Nhìn vào trục đông cơ để xác định chiều quay. Nhấn [STOP/RESET] để dừng đông cơ.

Nếu chiều quay động cơ không đúng, nhấn[STOP/RESET], ngắt điện cấp cho biến tần.

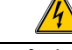

Chờ ít nhất **5 phút** để tụ điện trong biến tần có thể xả hết.

Hoán dổi bất kì 2 trong 3 dây đẩu ra của biến tần. Điều này sẽ thay đổi tốc đô đông cơ. Xác nhân lại chiều quay động cơ bằng các bước tương tự như trên.

#### **3)Cài đặt Chạy/Dừng và tham chiếu tần số**

**[Cài đặt nguồn lệnh chạy]**

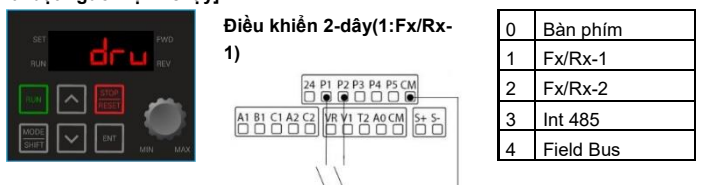

Sử dụng cho việc điều tốc thông qua biến trở con quay được tích hợp sẵn tại khu vực bàn phím.

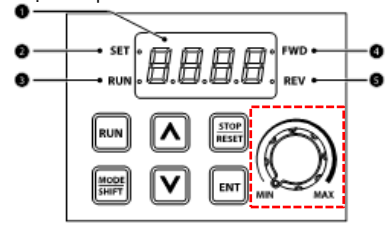

Nhấn **[▲]x3** cho đến khi **drv** xuất hiện. Nhấn **[ENT]** để hiển thị cài đặt.

#### **[Cài đặt nguồn tần số (tham chiếu tần số)]**

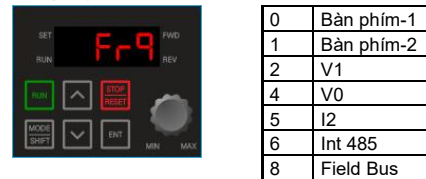

■ Nhấn [▲]x4 cho đến khi **Frq** xuất hiện. Nhấn **[ENT]** để hiển thị cài đặt

#### **- Biến trở ngoài (2: V1, 0-10V)**

Điều khiển biến tần bằng biến trở ngoài bằng cách đặt **Frq**=2 và đấu nối như hình dưới. Đối với tín hiệu 0-10VDC từ PLC hoặc bộ điều khiển, chỉ cần nối dây với V1 và CM

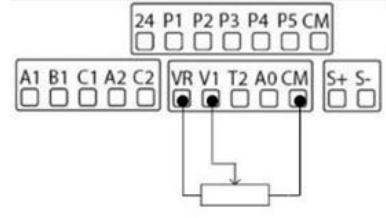

Nếu tốc độ động cơ trên tem là 1750, cài số cực bA-11=4 và tần số trượt định mức  $bA-12 = 1800 - 1750 = 50$  (RPM)

VI = Đầu vào điện áp CM = Chân chung

 $VR = 10VDC$ 

#### **- Từ PLC hoặc bộ điều khiển (5: I2, 4-20mA)** Với tín hiệu dạng 4-20mA, cài **Frq**=5.

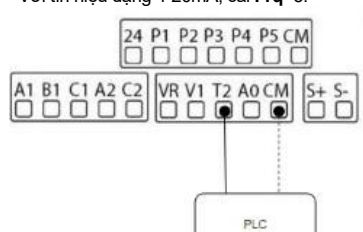

I2 = + Tín hiệu CM = - Chân chung

### **- Biến trở tích hợp (4: V0)**

#### **4)Điều chỉnh thời gian tăng/giảm tốc.**

- Nhấn [▲] từ màn hình bắt đầu (0.00) cho đến khi **Acc** xuất hiện.
- Nhấn [ENT] để hiển thị cài đặt hiện tại.
- Sử dụng phím [▲] và [▼] để thay đổi giá trị.
- Sử dụng [MODE/SHIFT] để di chuyển con trỏ sang chữ số tiếp theo.
- Nhấn IENTI x2 để lưu lại cài đặt.
- **Acc** sẽ được hiển thị lại cho biết thay đổi thông số đã có hiệu lực.

### **5)Thông số động cơ**

 Cài đặt các thông sốđộng cơ dựa trên tem động cơ. **Nhóm Mã Tên Cài đặt** 14 Công suất động cơ bA 11 Số cực

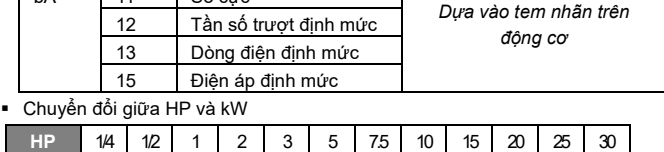

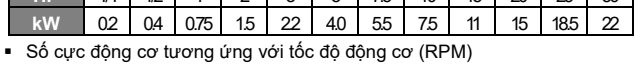

ا Sốcực | 2 ∣ 4 ∣ 6 ∣ 8 **Hz** 50 60 50 60 50 50 50 60 **8000 3600 1500 1800 1000 1200 750 900** 

### **7. Các tính năng tường dùng**

**1)Cài đặt tần số nhiều bước**

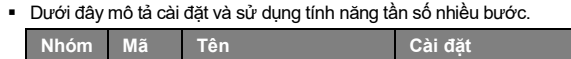

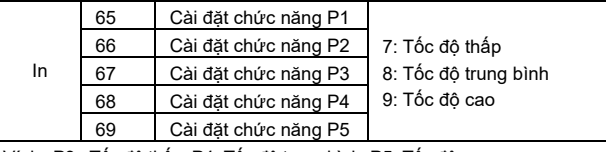

Ví dụ: P3= Tốc độ thấp; P4=Tốc độ trung bình; P5=Tốc độ cao

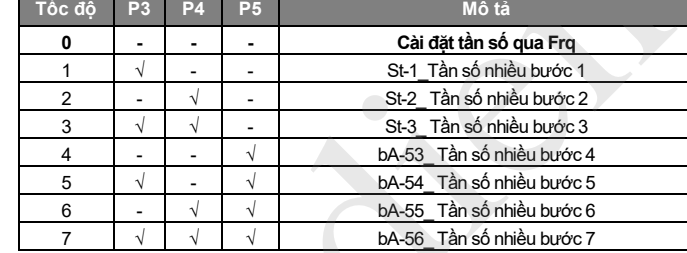

#### **2)Bật nguồn – Chạy**

 Để tự động khởi động sau khi mất điện hoặc khởi động ngay khi biến tần được bật nguồn, hãy đặt **Ad-10\_Poweron Run=1**.

**3) Tìm tốc độ**

 Khi xảy ra lỗi và nếu bạn muốn vận hành một động cơ đang chạy tự do mà không có lỗi phát sinh, cần phải cài đặt chế độ "Tìm tốc độ"

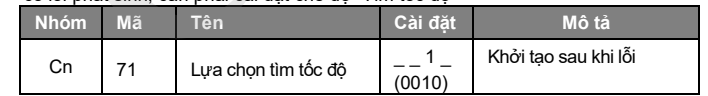

#### **4) Tự động khởi động lại**

Tự động khởi động lại chỉ hoạt động với nguồn lệnh chạy từ cầu đấu (Fx/Rx-1/2)

■ Cài đặt: Pr-08: Lựa chọn tự động khởi động lại

Pr-09: Số lần tự động khởi động lại

Pr-10: Thời gian trễ giữa những lần khởi động lại.

**Ứng dụng [Application(AP)]** *Tham khảo hướng dẫn vận hành cho* 

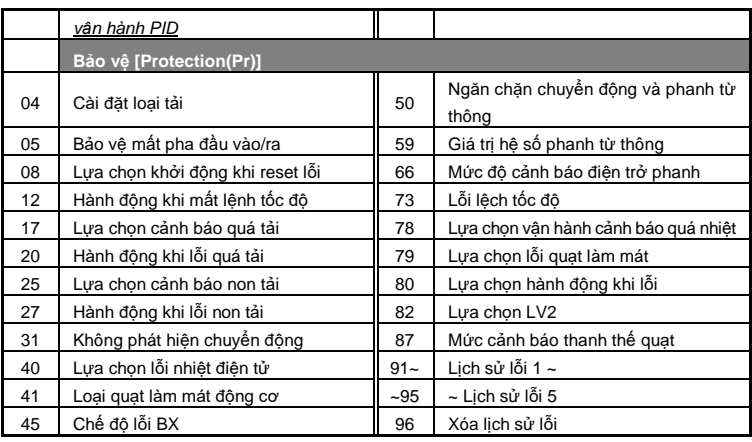

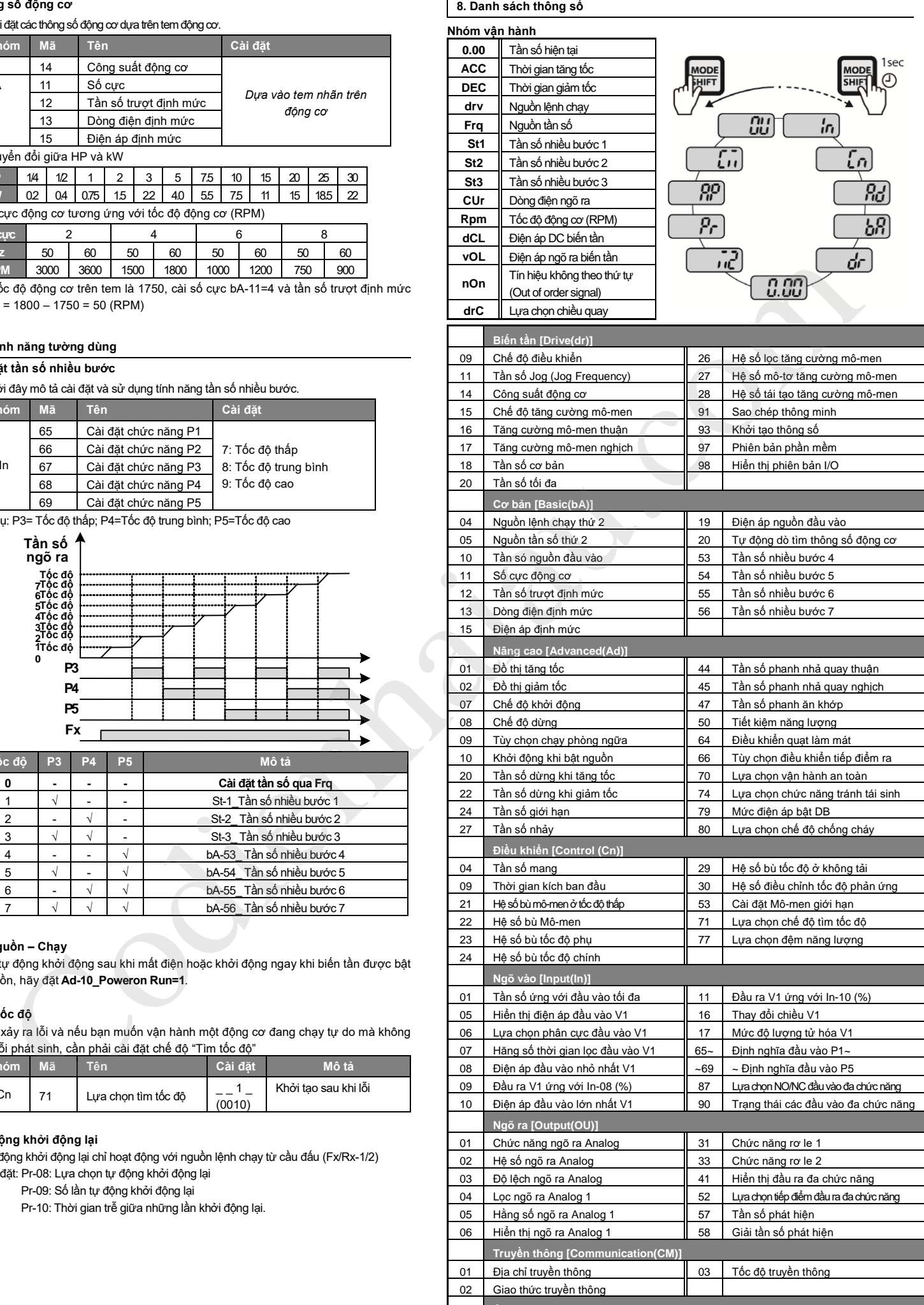

### **Xử lý sự cố**

*Tham khảo hướng dẫn vận hành để tìm hiểu chi tiết.*

### **Câu hỏi thường gặp (FAQ)**

#### **1. Câu hỏi: Động cơ không quay và dòng điện đầu ra rất lớn khi khởi động.**

Nguyên nhân: Tải quá lớn. Vấn đề này có thể được giải quyết bằng cách sử dụng chế độ tăng cường mô-men và thay đổi một vài thông số.

Giải pháp:

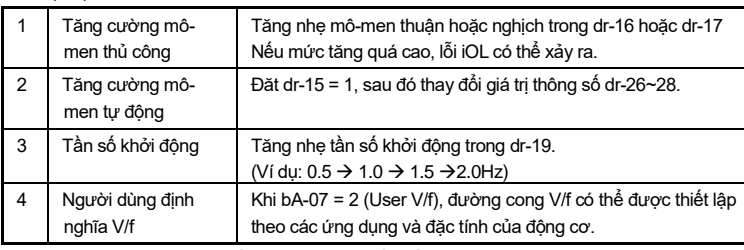

#### **2. Câu hỏi: Động cơ tạo ra tiếng vo ve hoặc tiếng ồn lớn.**

-Trả lời: Tăng hoặc giảm nhẹ tần số mang tại Cn04.

### 3. **Câu hỏi: Khi biến tần đang chạy, cầu dao tích hợp bảo vệ chạm đất (ELCB) được kích hoạt.**

- Nguyên nhân: ELCB sẽ ngắt kết nối nguồn nếu dòng điện rò rỉ xuống đất trong quá trình vận hành biến tần

- Trả lời 1: Kết nối biến tần và tiếp địa.

- Trả lời 2: Kiểm tra điện trở đất nhỏ hơn 100Ω đối với loại 200V.

- Trả lời 3: Kiểm tra dung lượng của ELCB và kết nối nó với biến tần theo dòng điện định mức của biến tần.

- Trả lời 4: Giảm tần số sóng mang trong Cn04.
- Trả lời 5: Cố gắng giữ khoảng cách cáp từ biến tần đến động cơ càng ngắn càng tốt.

### **4. Câu hỏi: Làm thế nào để đưa biến tần về cài đặt mặc định của nhà máy?**

- Trả lời: Đặt dr-93 thành 1 (Tất cả các nhóm) và nhấn phím [ENT]x2 . dr93 được hiển thị lại khi quá trình khởi tạo đã hoàn thành.

#### 5. **Câu hỏi: Làm thế nào để điều chỉnh thời gian để động cơ tăng tốc hoặc giảm tốc?** - Trả lời: Điều chỉnh thời gian tăng tốc trong ACC và thời gian giảm tốc trong dEC

#### 6. **Câu hỏi: Làm cách nào để ngăn chặn biến tần lỗi OV (quá điện áp) trong khi động cơ đang giảm tốc?**

- Trả lời 1: Tăng thời gian giảm tốc trong dEC.
- Trả lời 2: Kích hoạt phanh từ thông trong Pr-50. Kích hoạt bit đầu tiên bên trái.
- Trả lời 3: Một điện trở DB có thể được cài đặt do các đặc tính của tải.

#### 7. **Câu hỏi: Làm cách nào để ngăn chặn biến tần lỗi OLT (quá tải) trong khi động cơ đang tăng giảm tốc?**

 - Trả lời: Xác minh dòng điện định mức của động cơ trong bA-13 và cài đặt tham số quá tải động cơ trong Pr-20 (Lựa chọn lỗi quá tải), Pr-21 (Mức lỗi quá tải) và Pr-22 (Thời gian lỗi quá tải)

#### 8. **Câu hỏi: Tôi muốn chạy động cơ trên tốc độ định mức?**

 - Trả lời: Tăng tần số tối đa trong dr-20. Ở chế độ V/f, dải tần tối đa là 400Hz và 120Hz ở chế độ không cảm biến. Nếu bạn đang sử dụng đầu vào tương tự để hoạt động trên tần số định mức (50/60 Hz), vui lòng thay đổi cài đặt tần số tương tự ở In-01 (Freq. Ở mức 100%)

### 9. **Câu hỏi: Biến tần có tạo ra sóng hài không? Nếu vậy, đó có phải là một vấn đề?**

 - Trả lời: Tất cả các biến tần tiêu chuẩn tạo ra tần số sóng hài thứ 5 và 7. Đôi khi, điều này phụ thuộc vào các ứng dụng. Sóng hài có thể gây ra một số sự cố như nóng máy biến áp hoặc nhiễu với các thiết bị liên lạc khác được cài đặt gần biến tần. Để giảm nhiễu, việc cài đặt các bộ lọc nhiễu có thể được yêu cầu. Ngoài ra, có thể hữu ích khi điều chỉnh tần số sóng mang đến giá trị tối thiểu trong Cn04.

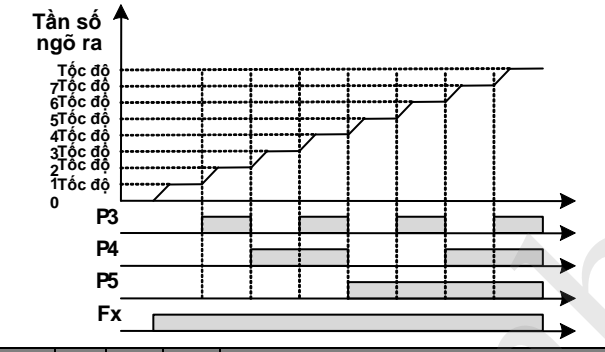